# **LOOKING FOR DOCUMENTS IN THE REGISTER**

#### **General:**

- You can combine criteria when searching:
- E.g. keyword and document type keyword and author author and document type keyword and document type and date keyword and author and document type and date
	- If you do not have any criteria for your search, click on **By document type** and expand the relevant item in the menu until you find what you are looking for. Then narrow down the results using the filters displayed to the left of the results pane.

# **1. KEYWORD SEARCH**

Type the word into the **Keyword** box (the system will suggest terms on the basis of the first three letters you enter).

#### Click on **SEARCH.**

Then narrow down the results using the following filters displayed to the left of the results pane:

> Year Authority Author Document type Topic (based on Eurovoc descriptors http://eurovoc.europa.eu/) Parliamentary term Available languages

You can also enter figures in the **Keyword** box, but this would bring up all documents which have those figures in their title or text.

E.g. 009287 would return the written questions with that number for 2010, 2011, 2012 and 2013.

#### **2. MORE CRITERIA (advanced search)**

# **REGISTER REFERENCE**

Click on **More criteria**

Type the reference into the Register Reference box in the appropriate format<sup>1</sup>.

E.g. P7\_A(2013)0253 P7\_QE(2013)009287 JURI\_PR(2013)516765

 $<sup>1</sup>$  See Annex 1</sup>

# **OTHER REFERENCES**

If you know a reference, but it is not in Register format, type it into the **Other References** box (use of the pop-up menu to the right of the box is optional). This will bring up all documents linked to that reference.

E.g. 2008/0090 (COD): all the documents forming part of that procedure will be retrieved. A8-0001/2014: all the documents linked to that reference will be retrieved.

**3. SPECIAL CASES**

#### *PE number search*

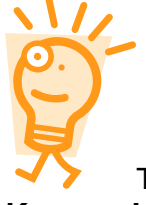

Type in the six-figure PE number separated by a dot (e.g.: **508.018**) either under **Keyword** or under **Other References**.

#### *Parliamentary questions*

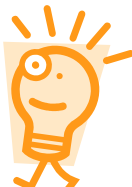

Typing a question number in the standard format (e.g. **E-005915/2013**) into the **Other References** box will return the question **and** the answers (plus any annexes attached to the answer).

If, however, you were to enter the same question number, E-005915/2013, in the **Keyword** box, thousands of results would be generated, as the search engine would interpret the reference as a keyword and would retrieve everything containing 'E' and everything containing '2013' (more than 200 000 results).

# **4. LEGISLATIVE PROCEDURES**

If you are looking for documents relating to a specific legislative procedure, the most comprehensive results will be retrieved if you enter the procedure number.

*Format: year/number(PROCEDURE TYPE) – N.B. capitals with no spaces* E.g. 2008/0090(COD) 2012/2258(INI) 2013/0120A(NLE)

**FAQs**

#### **1. How do I search for a document if I don't know the reference?**

If you don't know the exact reference, you can retrieve all documents of a certain type for a certain year by entering the first part of the register reference and replacing the document identifier (figures) with an asterisk, as follows:

```
P8_TA-PROV(2014)*
P7_TA(2013)*
LIBE_OJ(2014)*
ENVI_PV(2014)*
```
You can then narrow down the results using the filters displayed to the left of the results pane.

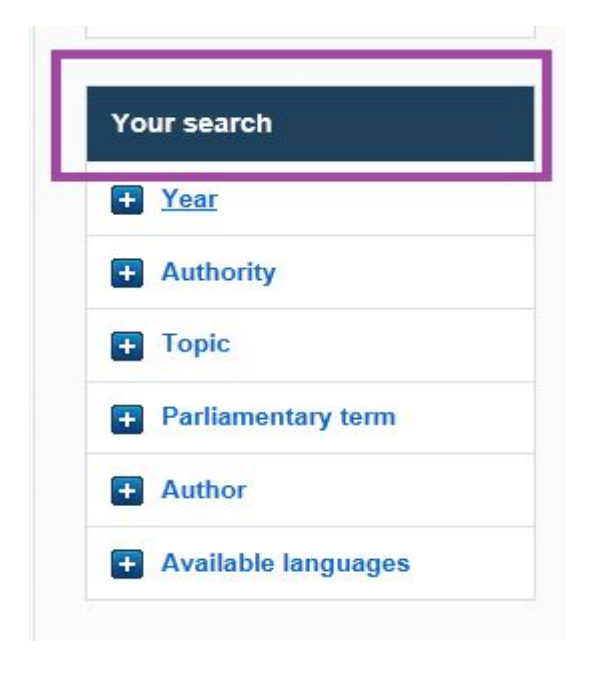

**2. Are all the documents available in my language?**Some documents (e.g. studies) are not available in all languages. Whatever language you run the search in, the system will also<br>retrieve the French, English and German results. retrieve the French, English and German results.

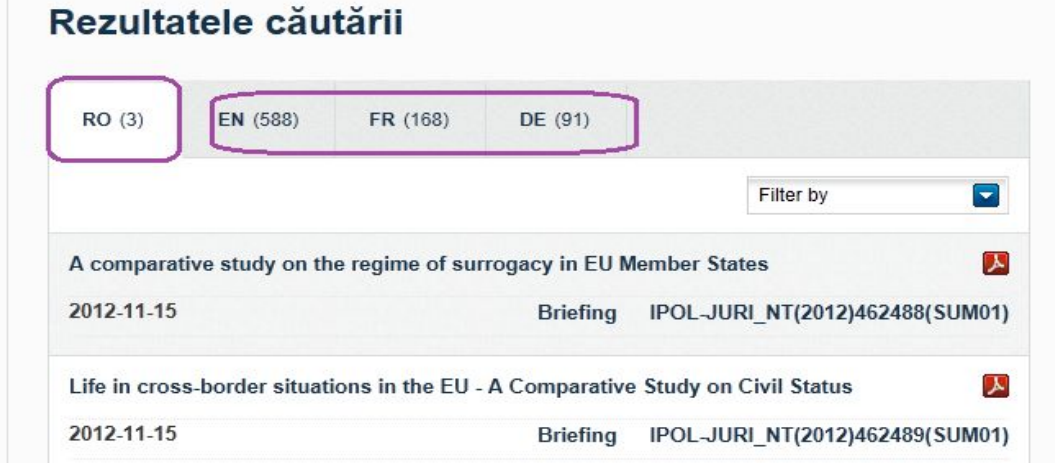

Information on the language versions available can be found under **Available languages** (in the **Your search** pane).

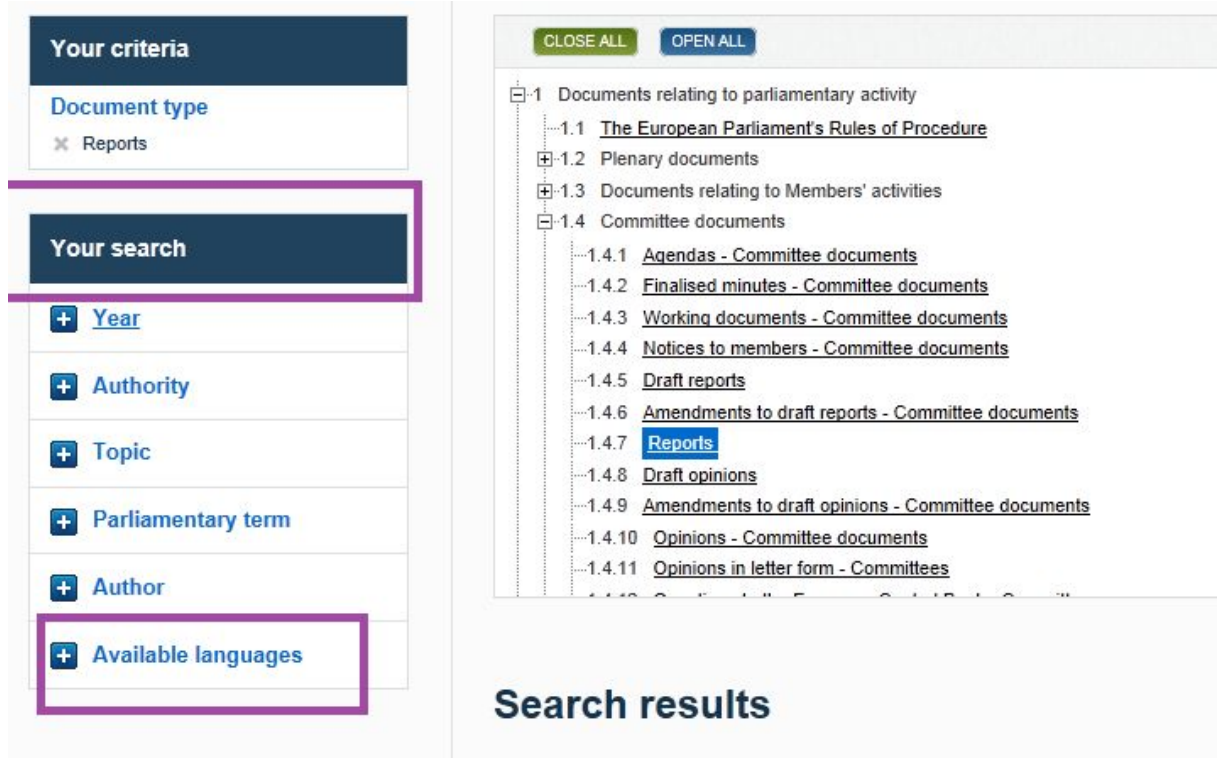

#### **3. How can I search for documents produced by a specific Member?**

Type his or her name into the **Author** box. You can either combine this with other criteria, such as dates if you're interested in a given period, or document type (e.g. written questions), or run the search on the basis of the name alone, and then narrow down the results using the filters displayed to the left of the results pane.

# **Annex I**

The register reference is formatted as follows:

# **AUTHORITY\_DOCUMENT TYPE(YEAR)DOCUMENT IDENTIFIER**

1. Documents relating to parliamentary business (section 1 of the Register)

- AUTHORITY: e.g. P7(parliamentary term), EP-PE
- DOCUMENT TYPE, e.g. TA (text adopted), QE (written question), OJ (agenda), PV (minutes), CRE (verbatim report of proceedings), AMA (amendment)
- (YEAR): always four figures between brackets
- Document identifier: four or six figures, depending on the document type (for OJs and PVs, it will be the date in mm-dd format)

# **Examples:**

# *1. Plenary documents*

P7\_OJ(2013)07-01 *(agenda for 1 July 2013)*

P7\_PV-PROV(2011)06-23 *(provisional minutes for the sitting of 23 June 2011)*

P7\_CRE(2011)06-23 *(final verbatim report of proceedings for the sitting of 23 June 2011)*

P7\_PV(2013)07-01 *(minutes)*

P7\_PV(2013)07-01(LP) (*record of attendance for the sitting of 1 July 2013)*

P7\_PV(2013)07-03(RCV) *(results of roll-call votes at the sitting of 3 July 2013)*

P7\_TA(2013)0135 *(text adopted)*

EP-PE\_TC1-COD(2012)0062 *(consolidated text of EP position at first reading)*

P7\_A(2013)0279 (*report)*

P7\_AMA(2013)0279(142-150) (*amendments 142 to 150 to report 0279)*

P7\_AMA(2013)0327(001-012) (*amendments 1 to 12 to B document)*

P7\_B(2013)0375 *(motion for a resolution/proposal for a decision)*

P7\_RC(2013)0362 *(joint motion for a resolution)*

P7\_QE(2013)006107 *(written question)*

P7\_RE(2013)006107 *(answer to written question)*

# *2. Committee documents*

References for parliamentary committee (and delegation) documents use the same format, but this time the committee (or delegation) acronym is the authority.

Examples:

ENVI\_OJ(2013)09-05 ITRE\_PV(2013)07-08 AFCO\_PR(2013)513103 *(draft report – the six figures are the PE number)* LIBE\_AMA(2013)504012 *(amendments to draft report)*

#### JURI\_PA(2013)502007 *(draft opinion)* JURI\_AD(2013)502007 *(final opinion)* DSEE\_DT(2010)823690 *(working document)*

*Acronyms of committees in the eighth parliamentary term*

*AFET DROI SEDE DEVE INTA BUDG CONT ECON EMPL ENVI ITRE IMCO TRAN REGI AGRI PECH CULT JURI LIBE AFCO FEMM PETI*

*A list of parliamentary committees and delegations (names and composition) is available at: http://www.europarl.europa.eu/RegistreWeb/search/typedoc.htm?codeTypeDocu=LMEP&ye ar=2014*

*(details going back to 2002, with updates).*